# **HIKVISION®**

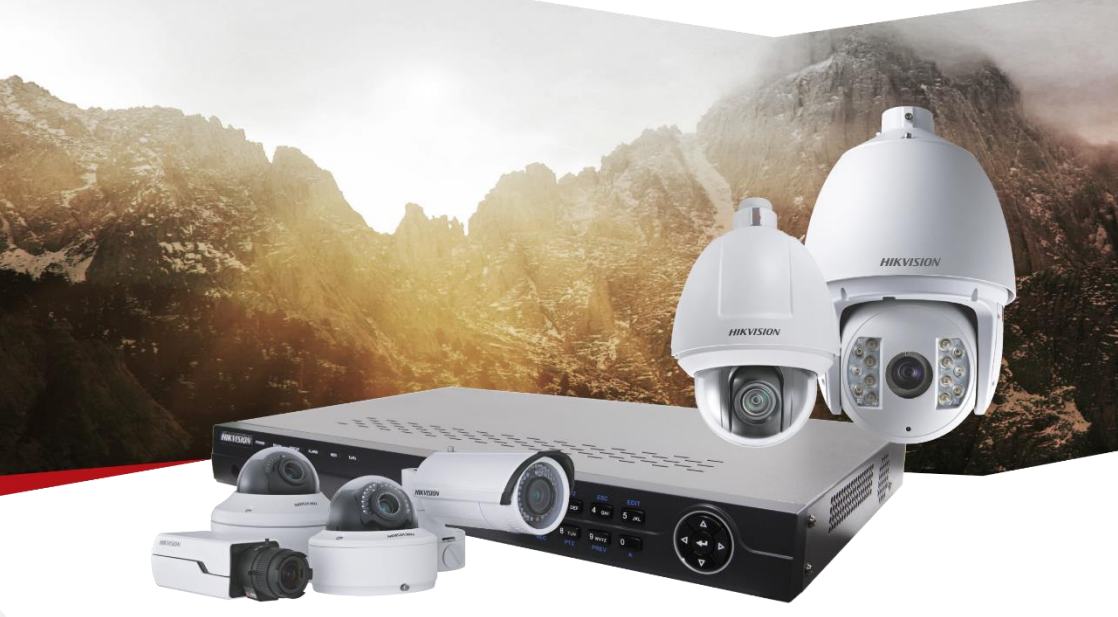

# ПАСПОРТ ИЗДЕЛИЯ

2Мп уличная купольная HD-TVI камера с EXIR-подсветкой до 20м

DS-2CE56D8T-VPITE

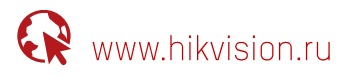

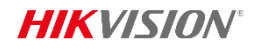

## DS-2CE56D8T-VPITE

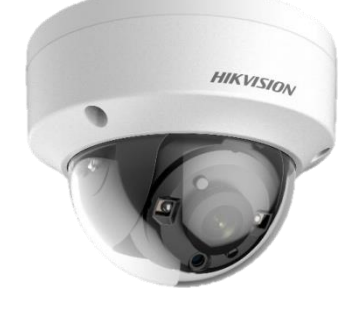

## Общая информация

- Разрешение 2Мп **•**
- Высокая чувствительность 0.005лк **•**
- Аппаратный WDR 120дБ, BLC, 3D DNR, Smart ИК **•**
- OSD-меню **•**
- EXIR-подсветка до 20м **•**
- Широкий температурный диапазон: -40°С...+60°С **•**
- HD-TVI выход **•**
- IP67, IK7 **•**
- Питание DC12B+25% / PoC.af **•**

## Размеры

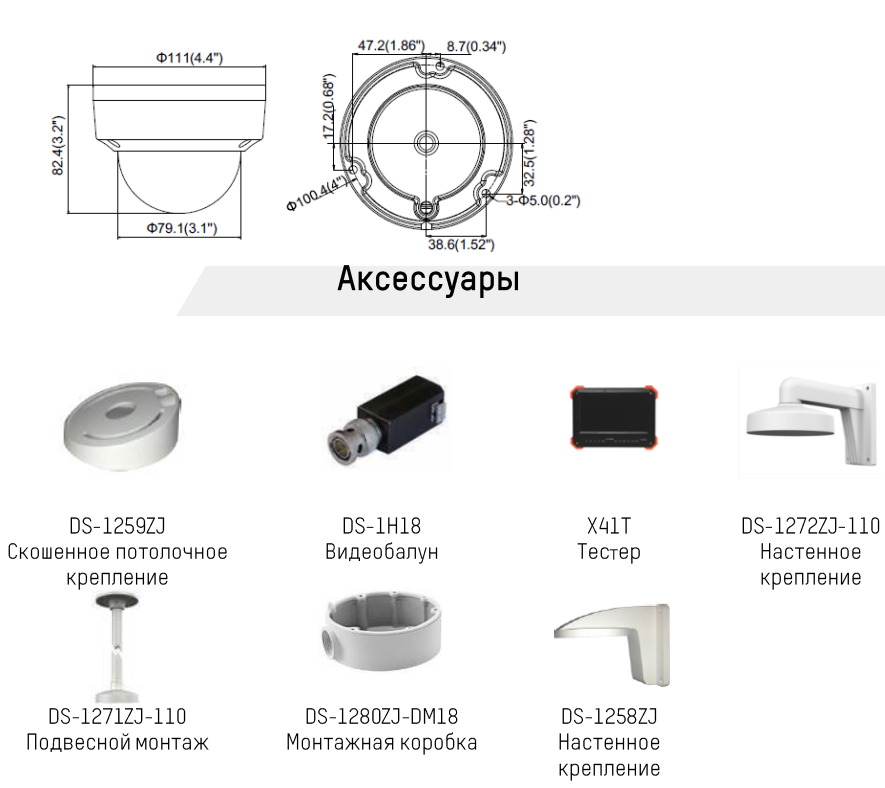

\*Изображения и спецификации могут быть изменены без дополнительного уведомления. \*За подробной информацией обращайтесь к вашему персональному менеджеру

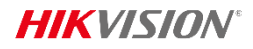

## Спецификации

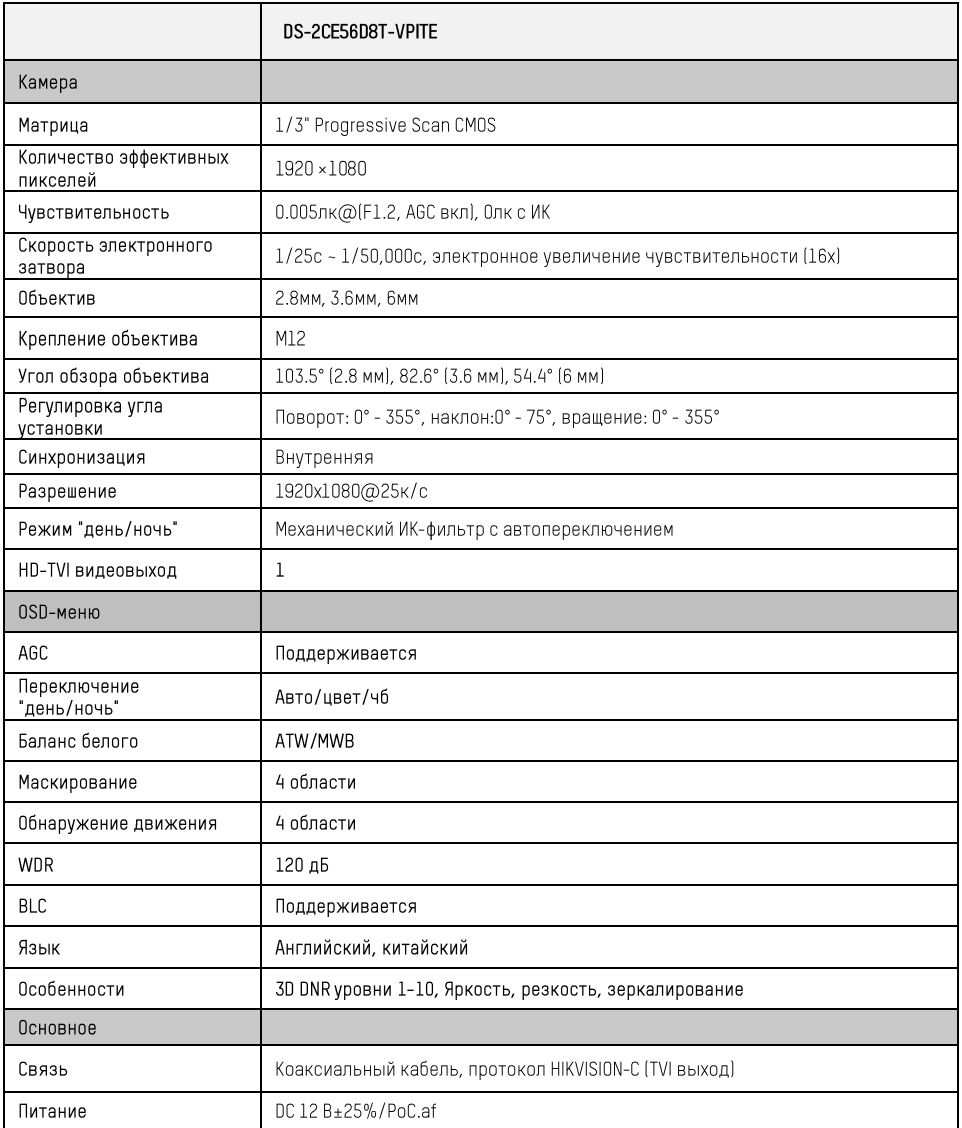

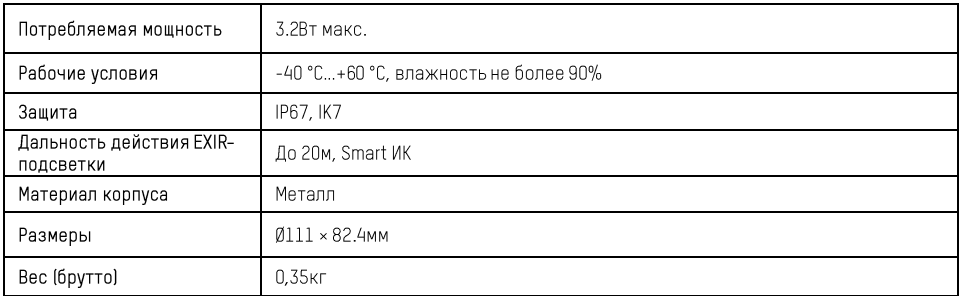

 $\frac{1}{2}$ 

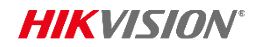

## Правила эксплуатации

- Устройство должно эксплуатироваться в условиях, обеспечивающих возможность работы  $1.$ системы охлаждения. Во избежание перегрева и выхода прибора из строя не допускается размещение рядом систочниками теплового излучения, использование в замкнутых пространствах (ящик, глухой шкаф и т.п.). Рабочий диапазон температур от -40 до +60 (°С).
- $2.$ Все подключения должны осуществляться при отключенном электропитании.
- $\overline{3}$ Запрещена подача на входы устройства сигналов, непредусмотренных назначением этих входов - это может привести к выходу устройства из строя.
- $4<sub>1</sub>$ Не допускается воздействие на устройство температуры свыше +60 $^{\circ}$ С, источников электромагнитных излучений, активных химических соединений, электрического тока, а также дыма, пара и других факторов, способствующих порче устройства. Не допускается воздействие прямых солнечных лучей непосредственно на матрицу видеокамеры.
- 5. Конфигурирование устройства лицом, не имеющим соответствующей компетенции, может привести к некорректной работе, сбоям в работе, а также к выходу устройства из строя.
- 6. Не допускаются падения и сильная тряска устройства.
- $7<sub>1</sub>$ Рекомендуется использование источника бесперебойного питания, во избежание воздействия скачков напряжения или нештатного отключения устройства.

Для получения информации об установке и включении устройства, пожалуйста, обратитесь к Краткому руководству пользователя этого устройства.

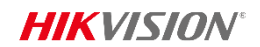

## Гарантийные обязательства

- Настоящие гарантийные обязательства действуют в отношении всех поставляемых  $1.$ Поставшиком Товаров и действительны от даты продажи Товара конечному потребителю изделия в течение всего гарантийного срока на Товар.
- Гарантия на Товар действует в той комплектации (конфигурации),  $2.$ которая указана в накладной на отгрузку. Любые изменения комплектации (конфигурации) Товара, требующие вскрытия корпуса, в том числе установка дополнительных устройств должны быть произведены Поставщиком с отметкой в гарантийном талоне о произведенных изменениях и подтверждены печатью Поставщика. В случае невыполнения данных требований претензии по работоспособности изделий не принимаются.
- $\overline{3}$ При выходе из строя Товара в период гарантийного срока эксплуатации Покупатель имеет право на бесплатный ремонт (за исключением не гарантийных случаев, описанных в п.6), который осуществляется в Сервисном центре.
- $\overline{4}$ При предъявлении гарантийного талона фирмы производителя гарантийный ремонт или замена Товара производится в течение 45 (сорока пяти) календарных дней с момента поступления Товара в Сервисный центр ЗАО «Хиквижн» в соответствии с действующим законодательством. В случае гарантийной замены устройства или его комплектующей детали на новую, срок гарантии исчисляется с момента продажи Товара.
- $5 -$ Замена вышедшего из строя Товара на аналогичный Товар такой же марки, либо замена на такое же устройство другой марки, производится только при возникновении в изделии неисправностей, возникших не по вине Покупателя при предъявлении им гарантийного талона или гарантийного талона фирмы производителя. При отсутствии указанного документа, изделие обмену не подлежит. Решение о замене принимается Поставщиком в течение 7 (семи) рабочих дней с момента соответствующего обращения.
- $6.$ Определение гарантийного случая:

Гарантийным является случай дефекта (потери работоспособности) любого из компонентов гарантийного оборудования, за исключением:

- включая случайные, полученных механических повреждений, в результате использования неоригинальных запасных частей, обслуживания или модификации оборудования кроме как авторизованным сервисным центром;
- дефектов, возникших как следствие очевидных нарушений условий эксплуатации;
- $\overline{B}$ результате нормального износа/старения (расходные лефектов. ВОЗНИКШИХ материалы), заявленных в течение гарантийного периода.
- $7<sup>1</sup>$ В гарантийном ремонте(замене) может быть отказано при отсутствии или невозможности прочесть (повреждение, закрашивание, удаление) серийного номера на устройстве.
- $8<sup>1</sup>$ Настоящая гарантия не распространяется:
	- на ущерб, причиненный другому оборудованию, работающему в сопряжении с данным излепием:
- на повреждение или неисправности, вызванные пожаром, молнией и другими природными явлениями, а также форс-мажорными обстоятельствами;
- Гарантийное обслуживание изделий, на которые установлены гарантийные сроки фирмами 9. производителями, производится в официальных сервисных центрах соответствующих фирм.
- 10. По истечении гарантийного срока ремонт производится Поставщиком на общих основаниях и отдельно оплачивается Покупателем по тарифам, установленным Поставщиком. Расходы по доставке и возврату изделия в этом случае не возвращаются.
- 11. Гарантийный срок устанавливается в размере 5 лет с момента продажи оборудования Покупателем конечному потребителю, что должно быть подтверждено соответствующими документами, но не более пяти с половиной лет с момента отгрузки заводом-изготовителем.

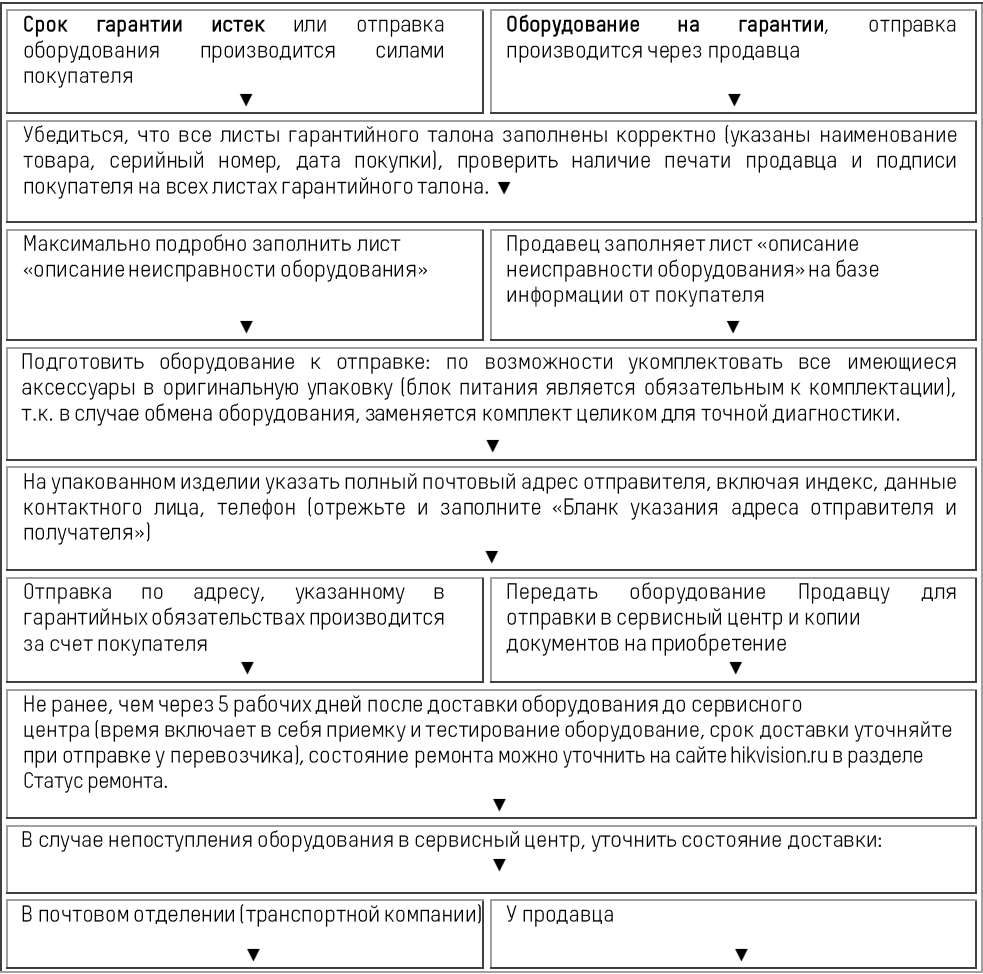

—<br>Получение изделия обратно наложенным<br>платежом (для юр. Лиц оплата по<br>безналичному расчету перевозчику)

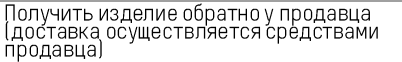

 $\frac{1}{2}$ 

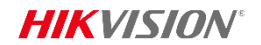

## Гарантийный талон

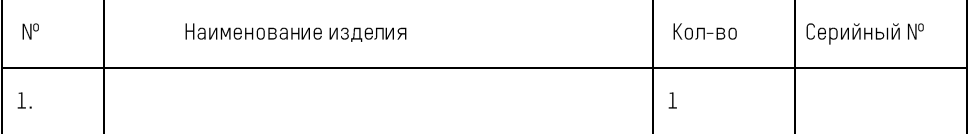

 $M<sub>II</sub>$ 

(Подпись и дата) (Дата продажи)

(Подпись продавца)

Гарантийный ремонт производится в сервисном центре ЗАО «Хиквижн» по адресу: 194044, г. Санкт-Петербург, ул. Гельсингфорсская, д. 3, Лит. Л, 4 подъезд, Тел./Факс. +7 (812) 313-19-63 e-mail: support@hikvision.su

Настоящим подтверждаю приемку изделия в полном комплекте, пригодного к использованию. Вся информация о потребительских свойствах товара, необходимая для выбора покупки в соответствии с моими целями приобретения, а также безопасной и правильной эксплуатации, мне предоставлена.

Гарантийный талон фирмы изготовителя получил.

С условиями гарантии ознакомлен и согласен:

————————————————————<br>(Подпись покупателя)

(Дата)

Уважаемые покупатели! Сохраняйте оригинальную упаковку товара до истечения гарантийного срока. При потере оригинальной упаковки или отсутствие на товаре этикетки со штрих-кодом фирмы производителя в исполнении гарантийных обязательств будет отказано.

В случае неполучения какого-либо из вышеперечисленных документов или имеющихся замечаний, покупатель собственноручно указывает о них здесь:

## *RHИМАНИЕ:*

Для быстрой и точной диагностики неисправности, просим Вас заполнить максимально полно нижеприведенную форму

Описание неисправности оборудования т.е. в чем именно проявляется неисправность:

Общее описание системы: Место установки изделия: внутри отапливаемого помещения, внутри не отапливаемого помещения, снаружи помещения **(выделите нужное или впишите свой вариант)**  $\mathbf{1}$ Условия установки изделия: стена (дерево, кирпич, железобетон, другое: ), столб (дерево, железобетон, железо, другое: ), (выделите нужное или впишите свой вариант)  $2^{\circ}$ Наличие изоляции между кронштейном камеры и поверхностью установки: нет, да (какая именно изоляция\_\_\_\_\_\_\_\_\_\_\_\_\_\_\_\_\_\_\_\_\_(выделите нужное или впишите свой вариант) Длина кабеля от камеры до ближайшей монтажной коробки, м:  $\overline{3}$ 4. Наличие скруток между камерой и коробкой: нет, да 5. Наличие грозозащиты: нет, да (марка Условия эксплуатации изделия: температурный диапазон от до принята и влажность 6. (высокая, средняя, низкая), запыленность (высокая, средняя, низкая), дополнительные сведения: (выделите нужное или впишите свой вариант) Передача видеосигнала от камеры к устройству записи/отображения:  $7<sup>1</sup>$ витая пара: передатчик \_\_\_\_\_\_\_, приемник \_\_\_\_\_\_\_\_\_\_\_, длина\_\_\_\_\_\_\_\_\_\_\_\_\_\_\_\_\_\_\_\_\_ оптоволокно: передатчик \_\_\_\_\_\_, приемник \_\_\_\_\_\_\_\_\_\_\_, длина\_\_\_\_\_\_\_\_\_\_\_\_\_\_\_\_\_\_\_\_\_ другое: 8. Подключение к источнику питания: Камера с питанием 220B; сеть 220B, сеть 220B через стабилизатор (марка стабилизатора ), через источник стабилизированного питания (марка источника \_\_\_\_\_\_\_\_\_\_\_\_\_\_\_), другое Камера с питанием DC 12B или DC/AC 12/24B: через БП со источника при политически при политически при политически и при политически и при политически и при п другое (выделите нужное или впишите свой вариант) 9. Дополнительные сведения:

## Сведения о возможных рекламациях

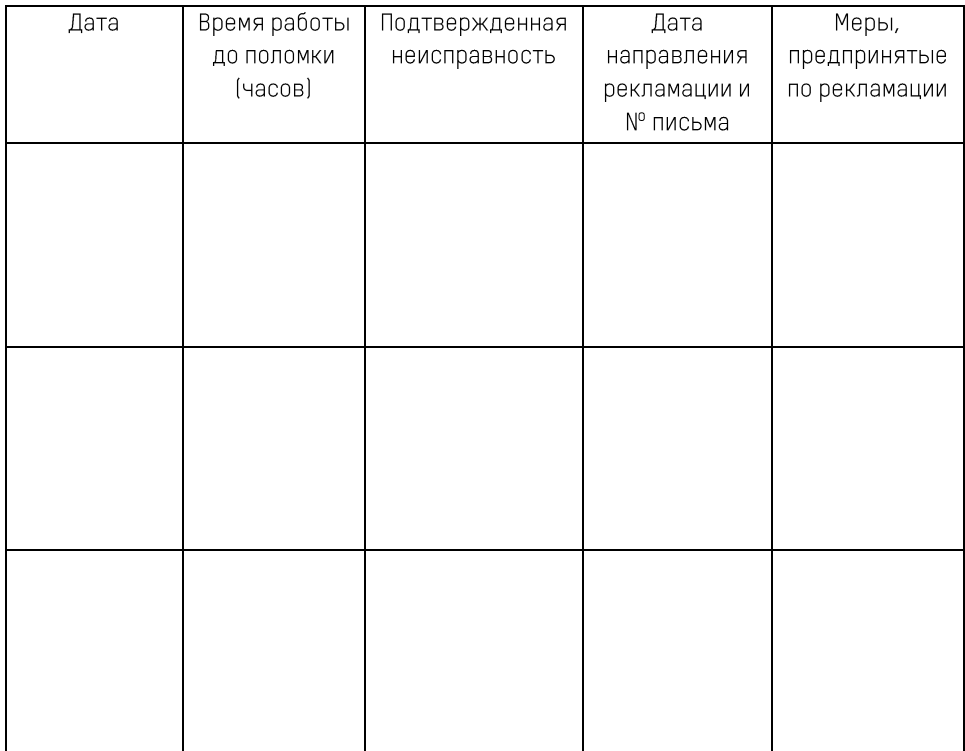

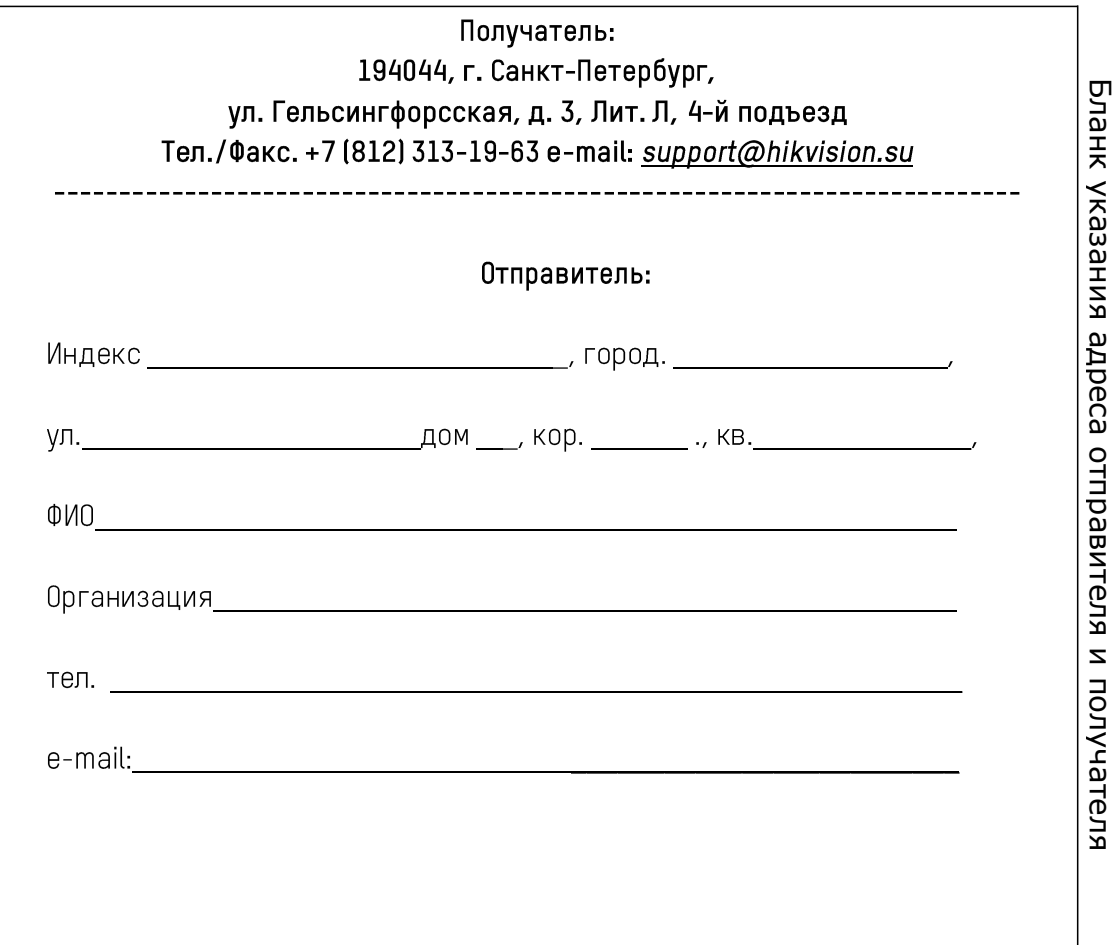

## **HIKVISION**

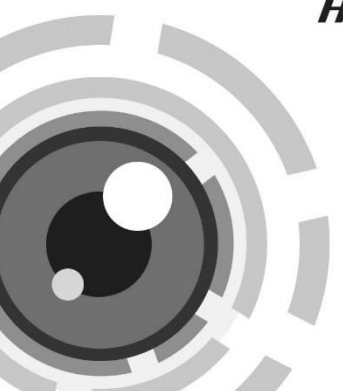

## **HD-TVI камеры серии D8T с фиксированным объективом**

## Руководство пользователя

**[www.hikvision.ru](http://hikvision.ru/)**

Спасибо за выбор нашего продукта. Если при использовании устройства у Вас возникли вопросы, обращайтесь к Вашему дилеру.

Данное руководство предназначено для моделей, указанных ниже:

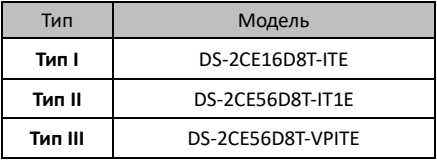

Этот документ может содержать технические неточности или опечатки, которые могут быть изменены без предупреждения. Изменения будут добавлены в новую версию этого руководства. Мы с готовностью улучшим или обновим продукты или процедуры, описанные в руководстве.

## **Регулирующая информация**

## **Информация FCC**

**Соответствие FCC:** Это оборудование было протестировано и признано соответствующим регламентом для цифрового устройства, согласно части 15 Правил FCC. Данный регламент разработан для обеспечения разумной защиты от вредного эффекта при эксплуатации оборудования в коммерческой среде. Это оборудование генерирует, использует и может излучать радиочастотную энергию и, если не установлено и не используется в соответствии с инструкцией по эксплуатации, может создавать помехи для радио связи. Эксплуатация данного оборудования в жилой зоне может создать вредный эффект, в этом случае расходы по его устранению ложатся на пользователя.

## **Условия FCC**

Это устройство соответствует регламенту для цифрового устройства, согласно части 15 Правил FCC. При работе необходимо выполнение следующих двух условий:

1. Данное устройство не должно создавать вредных помех.

2. Устройство должно выдерживать любые возможные помехи, включая помехи, которые могут привести к выполнению нежелательных операций.

### **Соответствие стандартам ЕС**

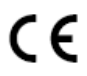

Данный продукт и - если применимо – также и поставляемые принадлежности отмечены знаком "CE" и, следовательно, европейскими

стандартами, перечисленными под директивой 2006/95/EC для устройств на токе низкого напряжения, директивой 2004/108/EC.

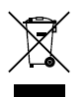

2002/96/EC (директива WEEE): Продукты, отмеченные данным знаком, запрещено выбрасывать в коллекторы несортированного мусора в Европейском союзе. Для надлежащей утилизации

верните продукт поставщику при покупке эквивалентного нового оборудования, либо избавьтесь от него в специально предназначенных точках сбора. За дополнительной информацией обратитесь по адресу[: www.recyclethis.info.](http://www.recyclethis.info/)

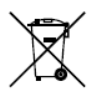

2006/66/EC (директива о батареях): Данный продукт содержит батарею, которую запрещено выбрасывать в коллекторы несортированного мусора в<br>Европейском союзе, Полробная союзе. Подробная информация о батарее изложена в

документации продукта. Батарея отмечена данным значком, который может включать наименования, обозначающие содержание кадмия (Cd), свинца (Pb), или ртути (Hg). Для надлежащей утилизации возвратите батарею своему поставщику либо избавьтесь от нее в специально предназначенных точках сбора. За дополнительной информацией обратитесь по адресу: www.recyclethis.info.

## **1 Введение**

## **Особенности**

В данной серии камер используется сенсор высокого разрешения, который обеспечивает высокое качество изображения, низкий уровень шума и искажений и т.д.<br>Камеры этой серии идеально подходят для Камеры этой серии идеально подходят для<br>использования в системах видеонаблюдения и системах видеонаблюдения и обработки изображения.

Основные особенности:

- Высокое качество изображения благодаря высокопроизводительному CMOS сенсору высокого разрешения;
- Высокая чувствительность, 0.005 лк @ (F2.0, AGC ВКЛ), 0 лк с ИК;
- Механический ИК-фильтр с автопереключением;
- Настройка параметров с помощью OSD меню;
- Автоматический баланс белого и внутренняя синхронизация;
- **SMART ИК:**
- Поддержка технологии PoC;
- Усовершенствованный дизайн 3-х осевого крепления, удовлетворяющий установки.

## **1.1.1 Внешний вид камеры I типа**

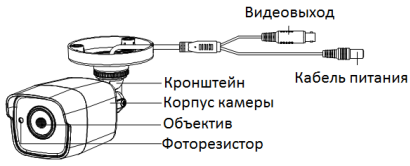

Рисунок 1-1 Камера I типа

### **1.1.2 Внешний вид камеры II типа**

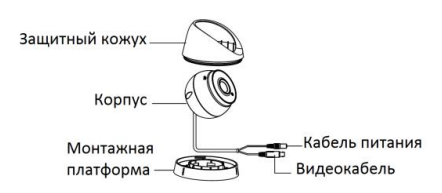

Рисунок 1-2 Камера II типа

## **1.1.3 Внешний вид камеры III типа**

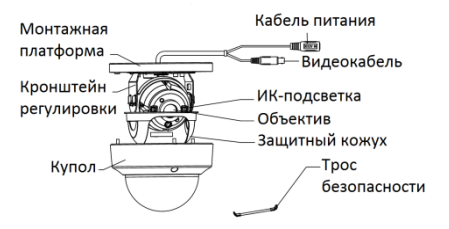

Рисунок 1-3 Камера III типа

## **2 Установка**

## *Перед началом:*

- Убедитесь, что устройство находится в хорошем состоянии и все крепежные детали присутствуют.
- Убедитесь, что во время установки все связанное оборудование выключено.
- Проверьте соответствие спецификации устройства среде установки.
- Во избежание повреждений убедитесь, что источник питания соответствует необходимому напряжению.
- Убедитесь, что стена достаточно прочная, чтобы выдержать вес в три раза больше камеры и монтажных элементов.
- Если поверхностью для установки является цементная стена, необходимо использовать дюбели. Если стена деревянная, то для крепления камеры подойдут шурупы.
- Если продукт не работает должным образом, обратитесь к дилеру или в ближайший сервисный центр. Не разбирайте камеру самостоятельно.

## **Установка камеры I типа**

#### *Примечание:*

Для цилиндрической камеры подходит как установка на стену, так и на потолок. Установка на потолок производится в соответствии с примером в данном разделе. Вы можете использовать инструкцию по потолочному монтажу в качестве примера, если выбираете установку на стену.

#### **2.1.1 Установка на стену/потолок без монтажной коробки**

### *Шаги:*

1. Приклейте шаблон крепления (прилагается) к месту установки камеры и просверлите отверстия для шурупов и кабеля в стене/потолке в соответствии с шаблоном крепления (если требуется).

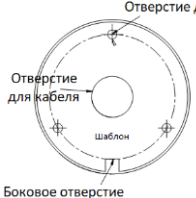

Рисунок 2-1 Шаблон крепления

- 
- 2. Проложите кабель через отверстие для него. камеру на потолок с помощью прилагаемых шурупов.

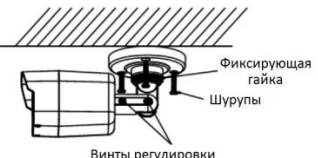

угла наблюдения

Рисунок 2-2 Установка камеры на потолок

4. Подключите соответствующие кабели видео и питания.

- 5. Включите камеру, чтобы проверить соответствует ли изображение на мониторе желаемому углу наблюдения. Если нет, то отрегулируйте камеру в соответствии с рисунком ниже для получения оптимального угла.
	- 1). Ослабьте фиксирующую гайку для регулировки<br>поворота [0°~360°]. Затяните гайку после  $[0^{\circ}$ ~360°]. Затяните гайку настройки.
	- 2). Ослабьте винт для регулировки наклона [0°~180°]. Затяните винт после настройки.
	- 3). Ослабьте винт регулировки вращения [0°~360°] для регулировки объектива в соответствии с<br>углом наблюдения. Затяните винт после углом наблюдения. настройки.

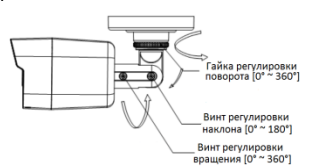

Рисунок 2-3 3-х осевая установка

6. Затяните шурупы и фиксирующую гайку для закрепления камеры.

## **2.1.2 Установка на стену/потолок с монтажной коробкой**

### *Примечание:*

Для данного вида установки монтажную коробку необходимо приобрести самостоятельно.

## *Шаги:*

1. Приклейте шаблон крепления (прилагается) к месту установки камеры и просверлите отверстия для шурупов и кабеля в стене/потолке в соответствии с шаблоном крепления (если требуется).

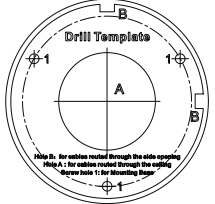

Рисунок 2-4 Шаблона крепления монтажной коробки

- 2. Разберите монтажную коробку и совместите отверстия кронштейна цилиндрической камеры и крышки монтажной коробки.
- 3. Проложите кабель через отверстие для него в монтажной коробке и закрепите камеру на крышке с помощью шурупов, как показано на рисунке ниже.

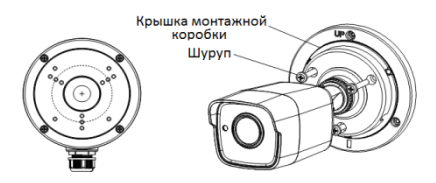

Рисунок 2-5 Установка камеры с монтажной коробкой

- 7. Просверлите отверстия в потолке/стене в соответствии с шаблоном крепления.
- 8. Установите шурупы в отверстия, чтобы зафиксировать монтажную коробку на потолке/стене.

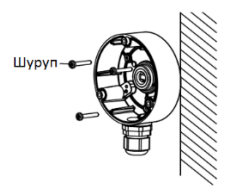

Рисунок 2-6 Установка монтажной коробки

- 9. Проложите кабель через отверстие в стене/потолке или через отверстие для кабелей монтажной коробки.
- 10. Установите крышку на монтажную коробку и закрепите ее с помощью шурупов.

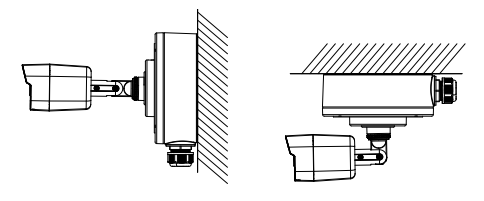

Рисунок 2-7 Установка камеры на стену/потолок

11.Обратитесь к шагу *5* раздела *2.1.1* для настройки желаемого угла наблюдения.

## **Установка камеры II типа**

## **2.2.1 Установка на потолок**

## *Шаги:*

1. Разберите камеру: путем вращения камеры совместите выемку и метку, как показано на рисунке ниже.

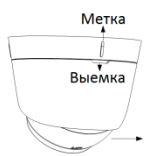

Рисунок 2-8 Разбор камеры

- 2. Подденьте монтажную платформу плоским предметом, например, монетой, чтобы отделить монтажную платформу от корпуса камеры.
- 3. Приклейте шаблон крепления (прилагается) к месту установки камеры и просверлите отверстия для шурупов и кабеля в стене/потолке в соответствии с шаблоном крепления.

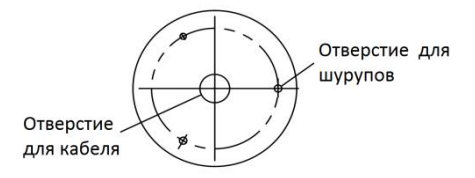

Рисунок 2-9 Шаблон крепления

4. Закрепите монтажную платформу на потолке с помощью прилагаемых шурупов.

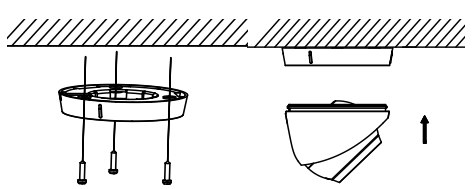

Рисунок 2-10 Крепление монтажной платформы и камеры

- 5. Проложите кабель через отверстие для него и подсоедините видеокабель и кабель питания.
- 6. Закрепите камеру на монтажной платформе.

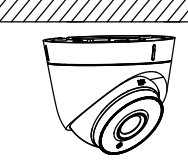

Рисунок 2-11 Установка камеры на потолке

- 7. Включите камеру, чтобы проверить соответствует ли изображение на мониторе желаемому углу наблюдения. Если нет, то отрегулируйте камеру в соответствии с рисунком ниже для получения оптимального угла.
	- 1) Держите корпус камеры и вращайте защитный кожух для регулировки поворота [0° ~ 360°].
	- 2) Перемещайте корпус камеры вверх и вниз, чтобы отрегулировать угол наклона [0° ~ 75°].
	- 3) Поверните корпус камеры для регулировки вращения [0° ~ 360°].

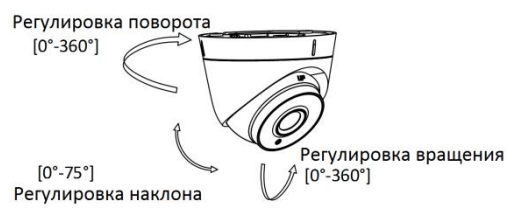

Рисунок 2-12 3-х осевая установка

## **Установка камеры III типа**

## **2.3.1 Потолочный монтаж без наклонного основания** *Шаги:*

1. Разберите купольную камеру, ослабив 3 шурупа купола, и затем отсоедините купол, как показано на Рисунке 2-11.

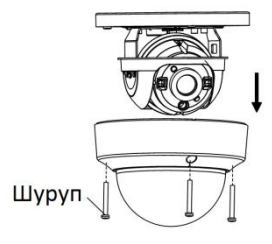

Рисунок 2-13 Разбор камеры

### *Примечание:*

- Все три шурупа купола невыпадающие. Вам не нужно выкручивать их полностью.
- Трос безопасности соединяет купол и монтажную платформу. Не тяните камеру во избежание повреждений.
- 2. Приклейте шаблон крепления (прилагается) к месту установки камеры и просверлите отверстия для шурупов и кабеля в необходимом месте в соответствии с шаблоном крепления.

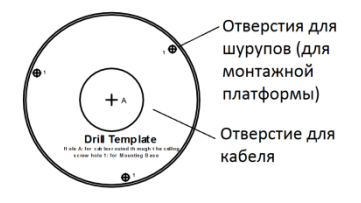

Рисунок 2-14 Шаблон крепления

3. Закрепите монтажную платформу на потолке с помощью шурупов.

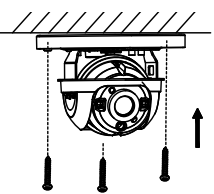

Рисунок 2-15 Закрепите монтажную платформу и камеру

- 4. Проложите кабель через отверстие для него и подсоедините видеокабель и кабель питания.
- 5. Отрегулируйте камеру в соответствии с Рисунком 2- 14, чтобы получить оптимальный угол.
	- 1) Поверните корпус камеры для регулировки угла поворота [0° - 355°].
	- 2) Ослабьте винт для регулировки угла наклона [0° - 75°]. Для 2.8мм моделей объективов, диапазон угла наклона [0° - 65°].
	- 3) Поверните корпус камеры для регулировки вращения [0° 355°].

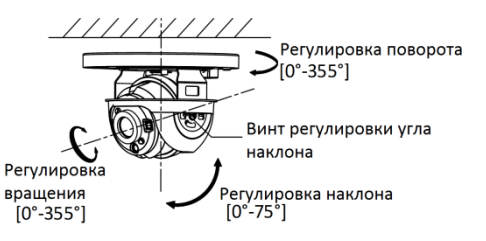

Рисунок 2-16 3-х осевая установка

6. Установите купол на камеру и затяните шурупы.

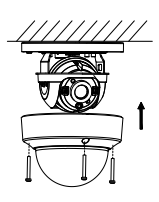

Рисунок 2-17 Установите камеру на потолке

## **3 Описание меню**

#### *Цель:*

Вызов меню осуществляется нажатием на 目 в интерфейсе PTZ или вызовом предустановки №95.

## *Шаги:*

1. Подключите камеру, TVI DVR и монитор, как показано на рисунке ниже.

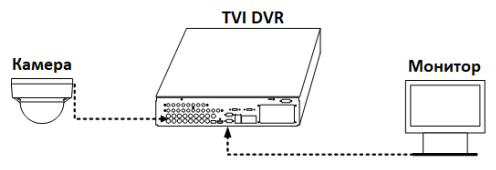

Рисунок 3-1 Схема подключения

- 2. Включите аналоговую камеру, TVI DVR и монитор для просмотра изображения.
- 3. Войдите в интерфейс PTZ управления.
- 4. Вызовите меню камеры, нажав на или вызовите предустановку №95.

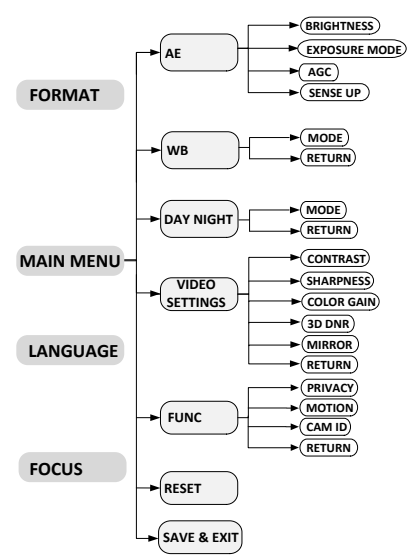

Рисунок 3-2 Главное меню

- 5. Нажимайте на кнопки направлений для управления камерой.
	- $1)$ Нажимайте на кнопки вверх/вниз для выбора пункта.
	- Нажимайте Iris + (Диафр.+) для подтверждения 2) выбора.
	- Нажимайте 3) кнопки влево/вправо для установки значения выбранного пункта.

## 3.1 FORMAT (Формат)

PAL (Phase Alternating Line - построчное изменение фазы) представляет собой систему кодирования цвета для телевидения, аналогового **используемую**  $\overline{R}$ телевизионных вещательных системах в большинстве стран.

**NTSC (National Television Standards** Committee -Национальный комитет по телевизионным стандартам) является аналоговой телевизионной системой, которая используется в большинстве стран Северной Америки, в некоторых частях Южной Америки, Мьянмы, Южной Кореи и т.д.

## 3.2 LANGUAGE (Язык)

Поддерживаются китайский и английские языки.

## 3.3 FOCUS (Фокус)

Переместите курсор на FOCUS и нажмите Iris+ для входа в подменю. Нажимайте на FOCUS+, FOCUS-, ZOOM+ и ZOOM- для настройки фокуса.

## 3.4 MAIN MENU (Главное меню)

## 3.4.1 AE (AUTO EXPOSURE) (Автоэкспозиция)

АЕ определяет яркость и схожие параметры. Настройте яркость изображения с помощью BRIGHTNESS (яркость), **FXPOSURFMODE** (режим экспозиции), AGO (автоматическая регулировка усиления) и SENSE UP (чувствительность).

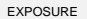

 $\overline{4}$  GLOBALE **4 MIDDLE**  $0 +$ 

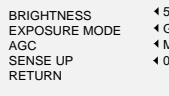

Рисунок 3-3 Меню AE

## **BRIGHTNESS (Яркость)**

Отвечает за яркость изображения. Вы можете настроить значение в диапазоне от 1 до 10. Чем выше значение, тем ярче изображение.

## **EXPOSURE MODE (Режим экспозиции)**

Вы можете установить следующие значения: **GLOBAL**, **BLC, WDR**.

## **GLOBAL**

GLOBAL относится к нормальному режиму экспозиции, который предназначен для корректировки ситуации, в том числе при необычном распределении освещения, различном освещении, нестандартной обработке, или других условиях недоэкспонирования, для получения оптимального изображения.

#### **BLC (Backlight Compensation) (Компенсация задней засветки)**

BLC (Компенсация задней засветки) применяется в условиях засветки или яркого освещения.

При выборе этого режима можно настроить уровень BLC в диапазоне от 0 до 8.

#### **WDR (Wide Dynamic Range) (Расширенный динамический диапазон)**

Функция широкого динамического диапазона (WDR) помогает камере обеспечивать четкие изображения даже в условиях задней подсветки. WDR балансирует уровень яркости всего изображения и обеспечивает четкие изображения с качественной детализацией.

## **AGC (Автоусиление)**

Позволяет улучшить качество изображения в условиях недостаточной освещенности. Может быть настроен уровень усиления: **HIGH** (высокий), **MIDDLE** (средний) и **LOW** (низкий). Выберите **OFF**, чтобы отключить функцию усиления.

## *Примечание:*

Шум на изображении будет усилен, если функция **GAIN** включена.

## **SENSE UP (Чувствительность)**

Функция увеличивает экспозицию кадра, что делает камеру более чувствительной к свету и обеспечивает<br>качественное изображение даже в условиях изображение недостаточной освещенности. Вы можете установить следующие значения параметра: **OFF** или **AUTO** (авто). При выборе последнего значения, камера будет автоматически настраиваться как x2, x4, x6, x8, x10, x12, x14 и x16 в соответствии с освещением.

## **3.4.2 WB (White Balance)(Баланс белого)**

Отвечает за настройку цветовой температуры в соответствии с окружающей средой. Позволяет устранить нереалистичные оттенки на изображении. Вы можете выбрать режим **ATW** или **MWB**.

## **ATW**

В режиме **ATW** происходит автоматическая настройка баланса белого в соответствии с цветовой температурой изображения.

## **MWB**

Вы можете вручную задать значения **R GAIN**/**B GAIN** в диапазоне от 0до255для регулировки оттенка синего/красного цвета на изображении.

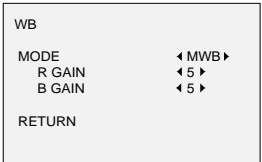

Рисунок 3-4 Режим MWB

## **3.4.3 DAY-NIGHT(Режим день/ночь)**

Возможен выбор следующих режимов переключения день/ночь: **Color**, **B/W** и **AUTO**.

## **COLOR(цвет)**

Цветное изображение в дневном режиме все время.

## **B/W(Ч\б)**

Черно-белое изображение все время, в условиях низкой освещенности включается ИК-подсветка.

### **AUTO(авто)**

Вы можете включить выключить ИК-подсветку **INFRARED** и установить значение Smart ИК в этом меню.

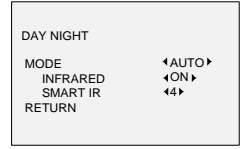

Рисунок 3-5 Режим день/ночь

#### **INFRARED (ИК-подсветка)**

Вы можете включить/выключить ИК-подсветку.

### **SMARTIR (SMART ИК-подсветка)**

**SmartIR** производит автоматическую регулировку<br>мощности ИК-подсветки и позволяет избежать ИК-подсветки и позволяет избежать засветки изображения. Значение **SMARTIR** может быть настроено в диапазоне от 0 до3. Чем выше значение, тем более эффективно будет работать функция. Функция отключена, если выбрано значение 0.

## **3.4.4 VIDEO SETTING (Настройки видео)**

Переместите курсор на **VIDEOSETTING** и нажмите на кнопку выбора для входа в подменю. В подменю настраиваются: **CONTRAST**, **SHARPNESS**, **COLOR GAIN**, **3D DNR** и **MIRROR**.

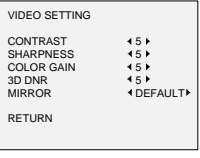

Рисунок 3-6 Настройки видео

## **CONTRAST (Контраст)**

Определяет различие между светлыми и темными  $V$ частками изображения. Вы можете значение параметра в диапазоне от 1 до 10.

## **SHARPNESS (Резкость)**

Отвечает за количество деталей на изображении. Вы можете установить значение параметра в диапазоне от 1 до 10.

## **COLOR GAIN (Усиление цвета)**

Используется для настройки насыщенности цвета. Вы можете установить значение параметра в диапазоне от 1 до 10.

## **3D DNR (3D Digital Noise Reduction) (3D цифровое**

## **шумоподавление)**

3D DNR функция позволяет уменьшить шум на изображении и получить более четкое изображение.

Вы можете установить значение **DNR** в диапазоне от 1 до 10.

## **MIRROR (Зеркалирование)**

Доступен выбор режимов: **DEFAULT**, **H**, **V**, и **HV**.

**DEFAULT**: функция зеркалирования отключена.

**H**: Поворот изображения на 180 градусов по горизонтали.

**V**: Поворот изображения на 180 градусов по вертикали. **HV**: Поворот изображения на 180 градусов по горизонтали и вертикали.

## **3.4.5 FUNC (Функции)**

В подменю FUNC вы можете настроить маску приватности, обнаружение движения и ID камеры.

## **PRIVACY (Маска приватности)**

Маска приватности позволяет закрыть области, которые вы не хотите просматривать или записывать. Настраивается до 4 масок.

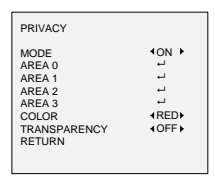

Рисунок 3-7 Настройка маски приватности

Выберите AREA (область маски) и установите DISPLAY (отображение) в ON. Нажимайте кнопки вверх/вниз/влево/вправо для определения положения и размера области.

## **MOTION (Обнаружение движения)**

При обнаружении движения в предустановленной пользователем области будет срабатывать тревога. Настраивается до 4 областей обнаружения движения.

| <b>MOTION</b>                                                                                                    |                                                                           |
|----------------------------------------------------------------------------------------------------|---------------------------------------------------------------------------|
| <b>MODE</b><br>ARFA 0<br>ARFA <sub>1</sub><br>ARFA <sub>2</sub><br>ARFA <sub>3</sub><br><b>SENSITIVITY</b><br>COLOR<br>TRANSPARENCY<br><b>RETURN</b> | <b>4 OFF</b><br>ات<br>ш<br>ш<br>ш<br>$+50$<br><b>IREDE</b><br><b>HOFF</b> |

Рисунок 3-8 Настройка обнаружения движения

Выберите AREA (область) и установите DISPLAY (отображение) в ON. Нажимайте кнопки вверх/вниз/влево/вправо для определения положения<br>и размера области. Настройте SENSITIVITY и размера области. Настройте SENSITIVITY (чувствительность) в диапазоне от 0 до 100.

## **CAMERA ID (ID камеры)**

Вы можете изменить ID камеры в этом интерфейсе.

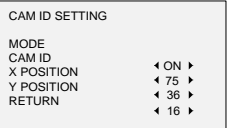

Рисунок 3-9 Настройки ID камеры

Установите MODE (режим) в ON. Нажимайте кнопки вверх/вниз/влево/вправо для ID камеры и положения.

## **3.4.6 RESET (Сброс настроек)**

Сброс всех настроек до первоначальных.

## **3.4.7 SAVE &EXIT (Сохранить и выйти)**

Переместите курсор на **SAVE&EXIT** и нажмите OK, чтобы сохранить настройки и выйти из меню.